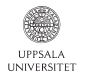

## Introduction to parallel computing and UPPMAX Intro part of course in Parallel Image Analysis

Elias Rudberg

elias.rudberg@it.uu.se

March 22, 2011

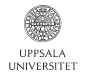

## Parallel computing

Parallel computing is becoming increasingly important nowadays.

K ロ ▶ K @ ▶ K 할 > K 할 > 1 할 > 1 이익어

- Physics
- **•** Chemistry
- **•** Biology
- Weather forecasts
- **•** Image analysis!
- $\bullet$  . . .

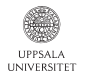

Many computing centers / supercomputers exist in the world today. A few of the largest ones:

- National Supercomputing Center of Tianjin (China)
- **Oak Ridge National Laboratory (USA)**
- GSIC Center, Tokyo Institute of Technology (Japan)
- **Commissariat à l'énergie atomique (CEA) (France)**
- Forschungszentrum Jülich (Germany)

In Sweden, there are six computing centers organized through the Swedish National Infrastructure for Computing (SNIC).

**KORKAR KERKER SAGA** 

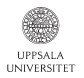

### Six computing centers in Sweden

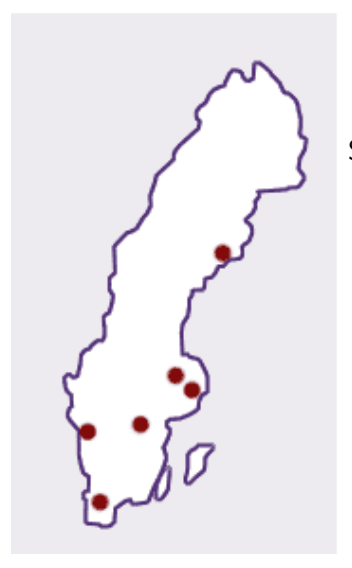

SNIC centers:

- $\bullet$  HPC2N in Umeå.
- **.** UPPMAX in Uppsala. Here!

**KORK ERKER ADA DE VOLCH** 

- **PDC** in Stockholm
- NSC in Linköping
- C3SE in Göteborg
- **Q.** LUNARC in Lund.

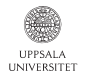

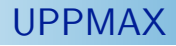

Uppsala Multidisciplinary Center for Advanced Computational Science (UPPMAX).

UPPMAX is Uppsala University's resource of high-performance computers, large-scale storage, and know-how of high-performance computing (HPC).

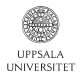

### UPPMAX

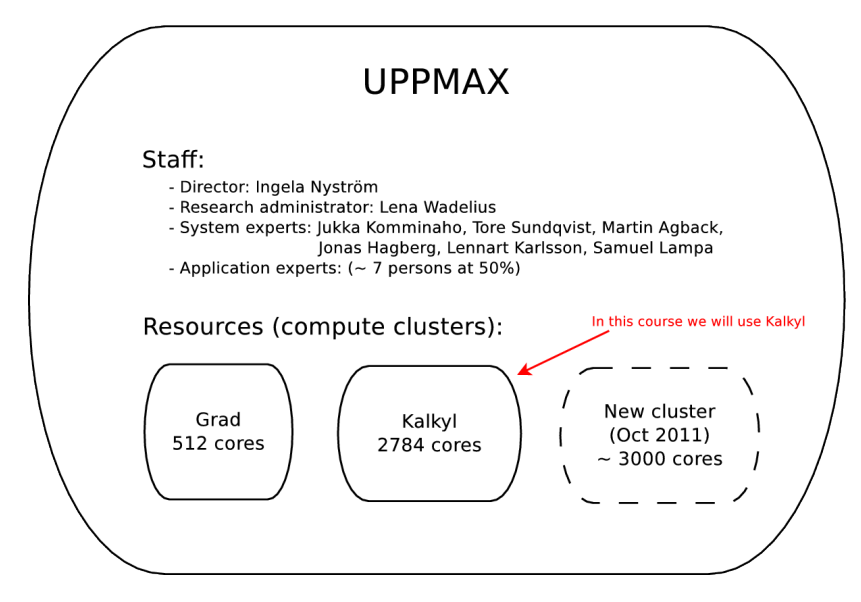

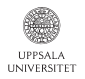

## Kalkyl

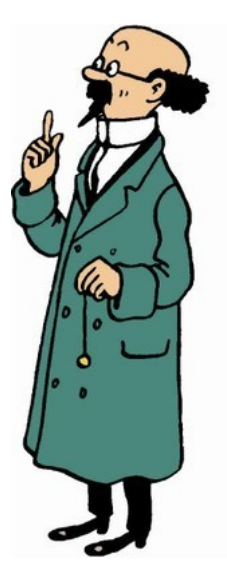

The compute cluster Kalkyl was delivered in November 2009 and named after Professeur Tryphon Tournesol, (Professor Karl Kalkyl in Swedish, Professor Cuthbert Calculus in English) from the cartoons by Hergé.

**KORK ERKER ADA DE VOLCH** 

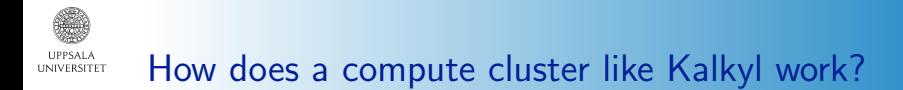

- Many compute nodes connected via fast interconnect (Infiniband).
- A few nodes act as login nodes.
- **•** Each node is a multicore computer running Linux.
- Users log in to the login nodes using ssh (Secure Shell protocol).
- Users run jobs on compute nodes through a queueing system.

#### **UPPSALA** How does a compute cluster like Kalkyl work?UNIVERSITET

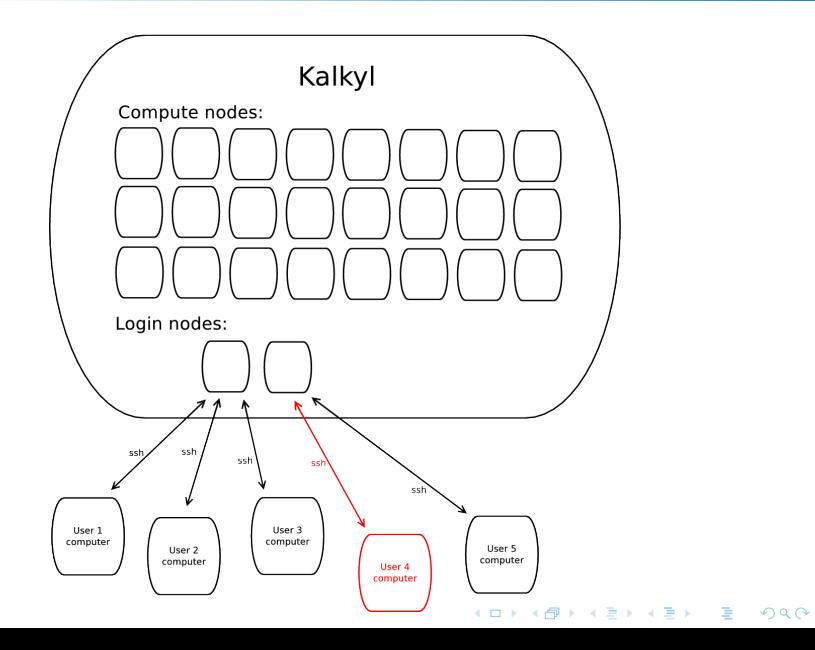

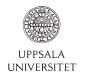

Each compute node is a multi-core computer. On Kalkyl, each node has 8 cores.

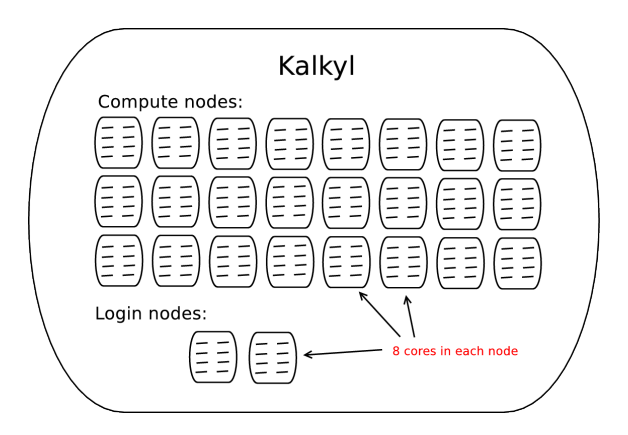

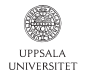

Each node on Kalkyl in running the Linux operating system. The Linux version installed now is Scientific Linux SL release 5.5.

You can use Kalkyl even if your local computer is not using Linux.

- If using Mac, you can use ssh directly at the command prompt.
- If using Windows, you can install and use some ssh program, for example "putty".
- In other operating systems there is probably also some way of using ssh.

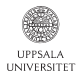

There are several different ways of using a compute cluster:

- Run serial program as a single-core job. Possibly run many such independent jobs in parallel. No parallel programming needed.
- Run threaded program as a single-node job. The same program then uses all 8 cores in one compute node. Possibly 8 times faster compared to single-core run.
- Run program using distributed memory parallelization using the message passing interface (MPI). The same program uses N compute nodes. Possibly  $N \times 8$  times faster compared to single-core run.

4 D > 4 P + 4 B + 4 B + B + 9 Q O

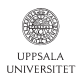

## Ways to use a compute cluster like Kalkyl

Single-core job

A serial program (a program not using threads) may run as a single-core job.

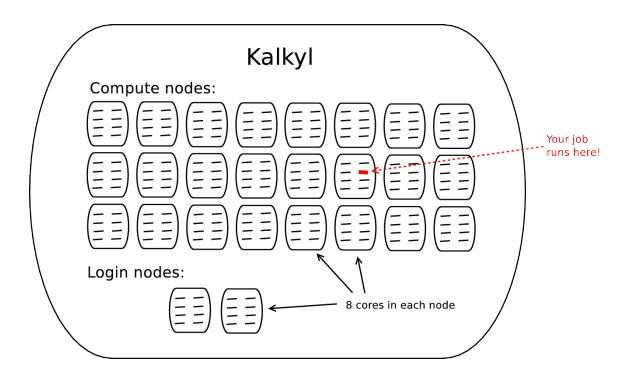

Other users may have jobs running on other cores on the same compute node wher your job runs.

**KORK ERKER EL ARA** 

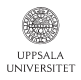

## Ways to use a compute cluster like Kalkyl

Single-node job

A threaded program may run as a single-node job.

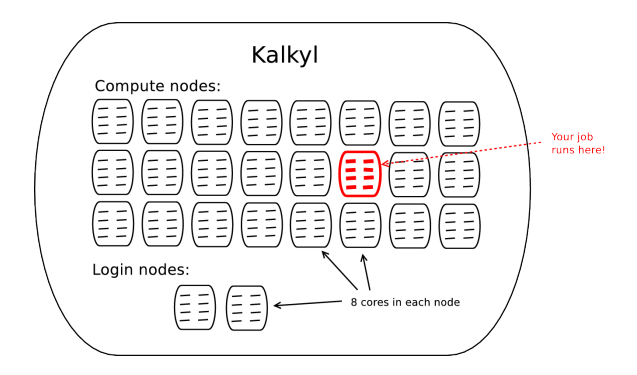

**KORK ERKER EL ARA** 

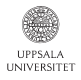

# Ways to use a compute cluster like Kalkyl

Multi-node job

A distributed memory parallelized (typically MPI) program may run on several compute nodes.

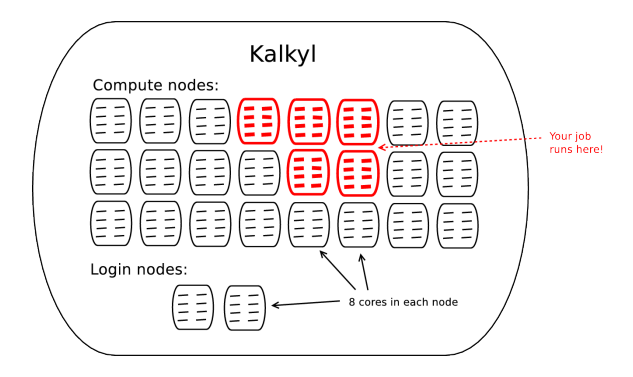

**KORK ERKER EL ARA** 

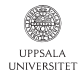

As a user, you typically run your program on compute node(s) by submitting a job script through a *queueing system*. The queueing system assigns different priorities to different jobs depending on which project they belong to and how much of each project's time has been used.

**KORKA SERKER ORA** 

There are several different queueing systems, for example:

- SLURM Used on Kalkyl at UPPMAX!
- Grid Engine (used on Grad)
- PBS/Torque/Maui (used at HPC2N)
- EASY scheduler (used at PDC)

We focus on SLURM.

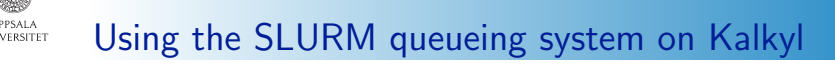

The Simple Linux Utility for Resource Management (SLURM) is an open source, fault-tolerant, and highly scalable cluster management and job scheduling system for large and small Linux clusters.

Useful commands available to control SLURM on Kalkyl:

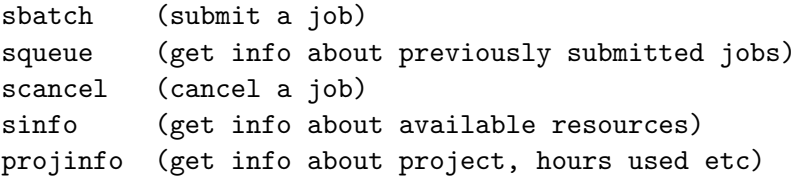

**KORKAR KERKER SAGA** 

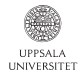

## Example of job script

**KORK ERKER ADA DE VOLCH** 

#### Example of job script (filename jobscript.sh):

#!/bin/bash #SBATCH -p node #SBATCH -N 1 #SBATCH -t 00:30:00 #SBATCH -J eliasjob1 #SBATCH -A g2011040 ./ergo -m 0002.xyz < egonparams.ego

#### To submit the job:

\$ sbatch jobscript.sh Submitted batch job 417772

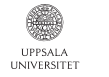

## Using the SLURM queueing system on Kalkyl

After having submitted job(s), use the squeue command to check the status of your jobs:

**KORK ERKER EL ARA** 

\$ squeue -u eliasr JOBID PARTITION NAME USER ST TIME NODES NODELIST(REASON)<br>17778 node eliasiob eliasr PD 0:00 1 (Priority) 417778 node eliasiob

If you have more than one job, squeue gives a list of jobs:

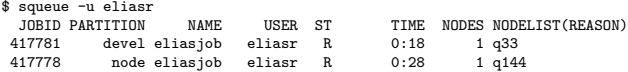

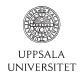

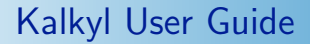

#### For more information about how to run jobs, see the Kalkyl User Guide available at the UPPMAX web page:

**KORKA SERKER ORA** 

http://www.uppmax.uu.se/

http://www.uppmax.uu.se/support/user-guides/kalkyl-user-guide

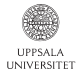

### Distributed file systems

- Same file system accessible from all compute nodes.
- Same file system also accessible from all UPPMAX clusters (currently Grad and Kalkyl).
- Local /scratch directory on each node can provide faster file operations, useful for temporary files.

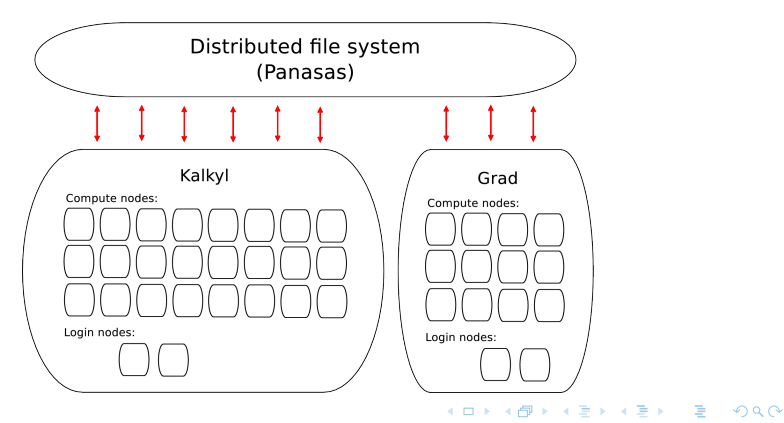

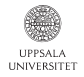

Each person using UPPMAX needs a personal user account.

The type and amount of resources accessible to each user depends on which *project(s)* the user belongs to. When submitting a job to the queueing system, you must specify which project should be charged with the run time for the job.

When logged in to Kalkyl, you can check which projects you are a member of using the projinfo command:

**KORKA SERKER ORA** 

\$ projinfo g2011040 (Counting the number of core hours used since 2011-03-01/00:00:00 until now.) Project Used[h] Current allocation [h/month] User ---------------------------------------------------- g2011040 11.49 2000<br>cris 1.32  $\begin{array}{c} 1.32 \\ 10.17 \end{array}$ eliasr 10.17

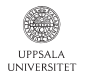

## What will happen during this course?

This week: start using queueing system on Kalkyl to run single-core jobs.

- Week 2: Shared-memory parallelization for multi-core computers. OpenMP.
- Week 3: parallelization on GPU:s using OpenCL.
- Week 4: Distributed-memory parallelization. MPI.
- Week 5: Your own projects.